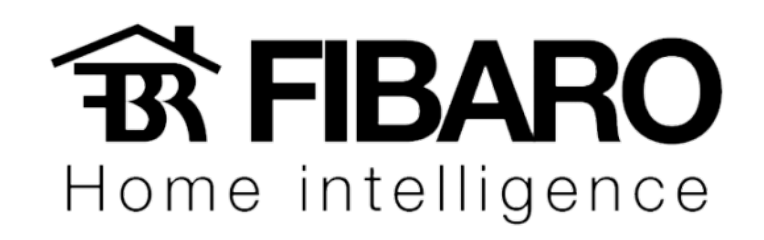

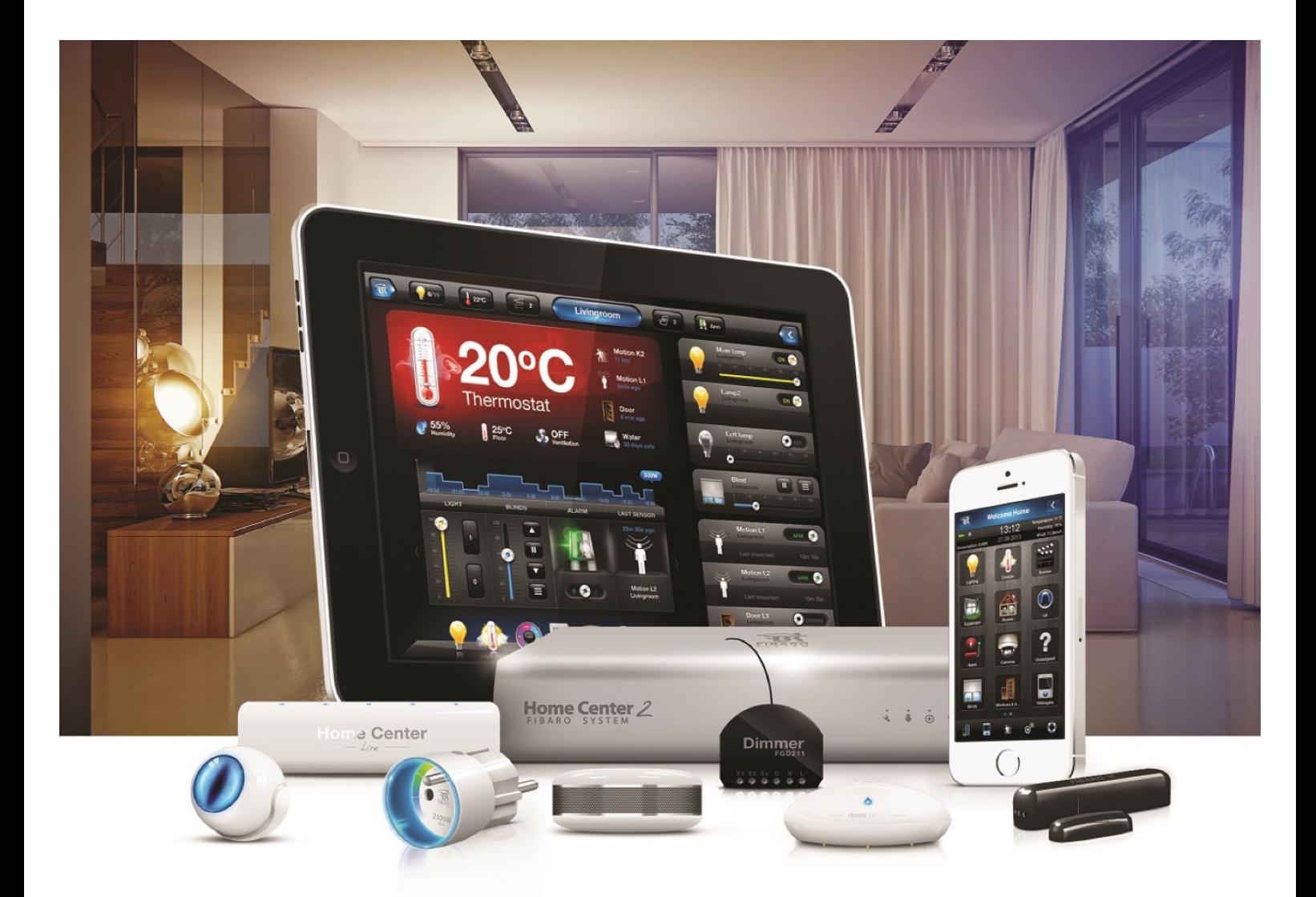

# **Fibaro ID VERSÃO 4.540**

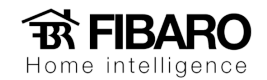

## Acesso remoto

Você sabia que o sistema FIBARO não requer nenhuma alteração no roteador da casa para acesso remoto? Registre sua Home Center no site home.fibaro.com e controle sua casa, inclusive as câmeras, de qualquer lugar do mundo pelo smartphone.

## Requisitos

Configurar o Wizard antes e a central precisa estar na versão 4.110.

## Configurando o acesso remoto

Para configurar o acesso remoto, precisa fazer uma conta no home.fibaro.com

Aperte em register.

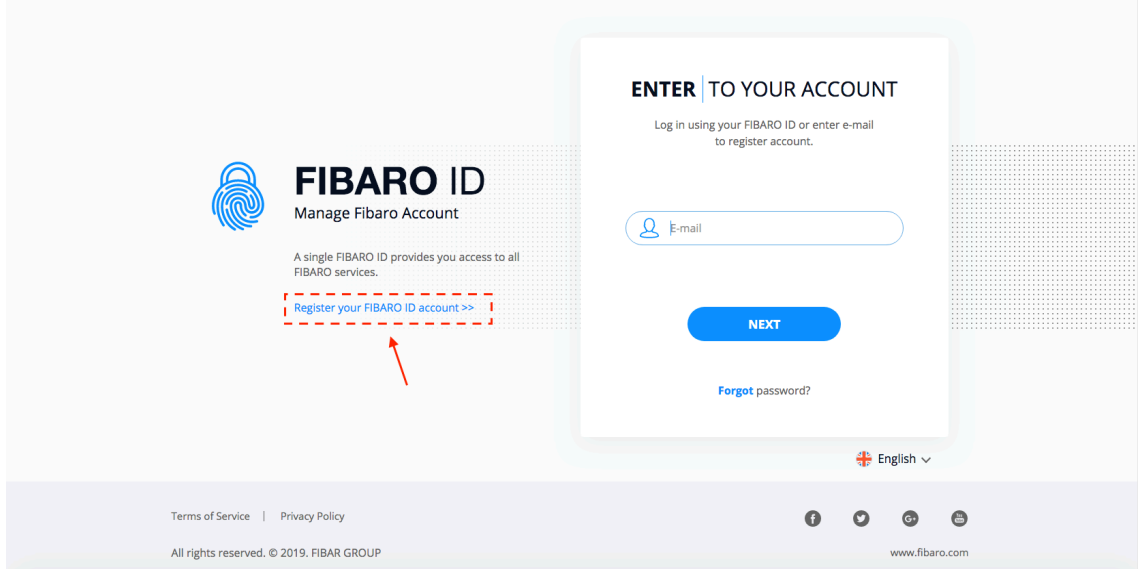

Ao clicar em Register, preencher com os dados do cliente, aceitar o termo e aperte em SIGN UP.

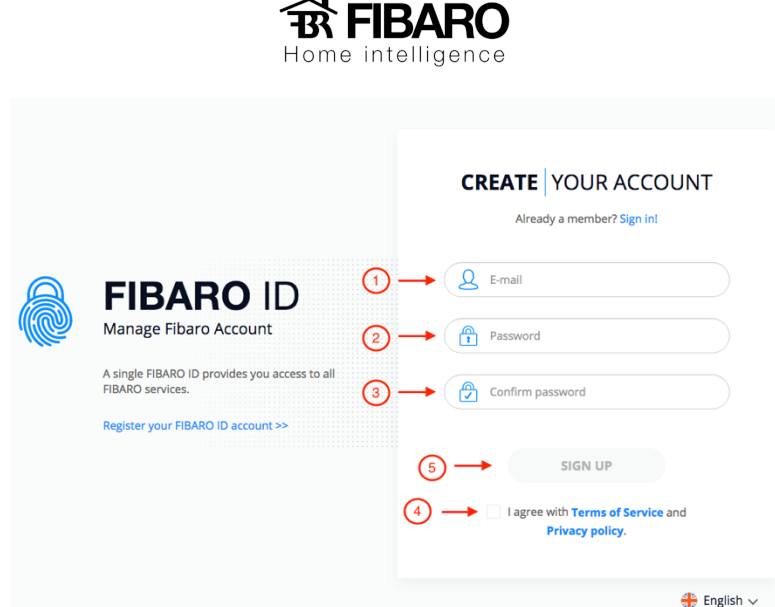

Verificar no e-mail configurado e confirmar apertando no link.

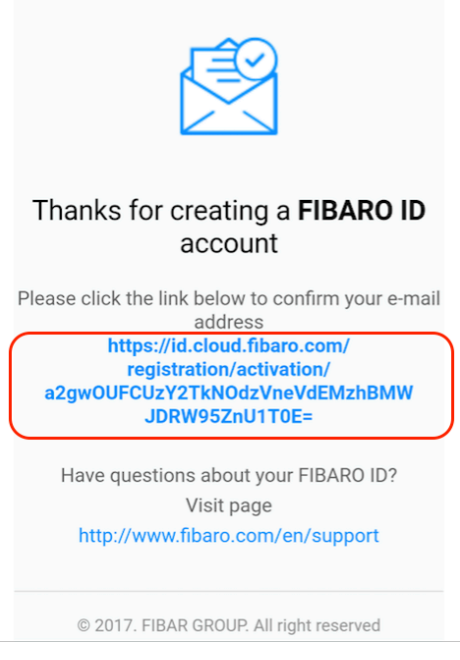

Após confirmar no e-mail, na imagem a seguir, aperte em close.

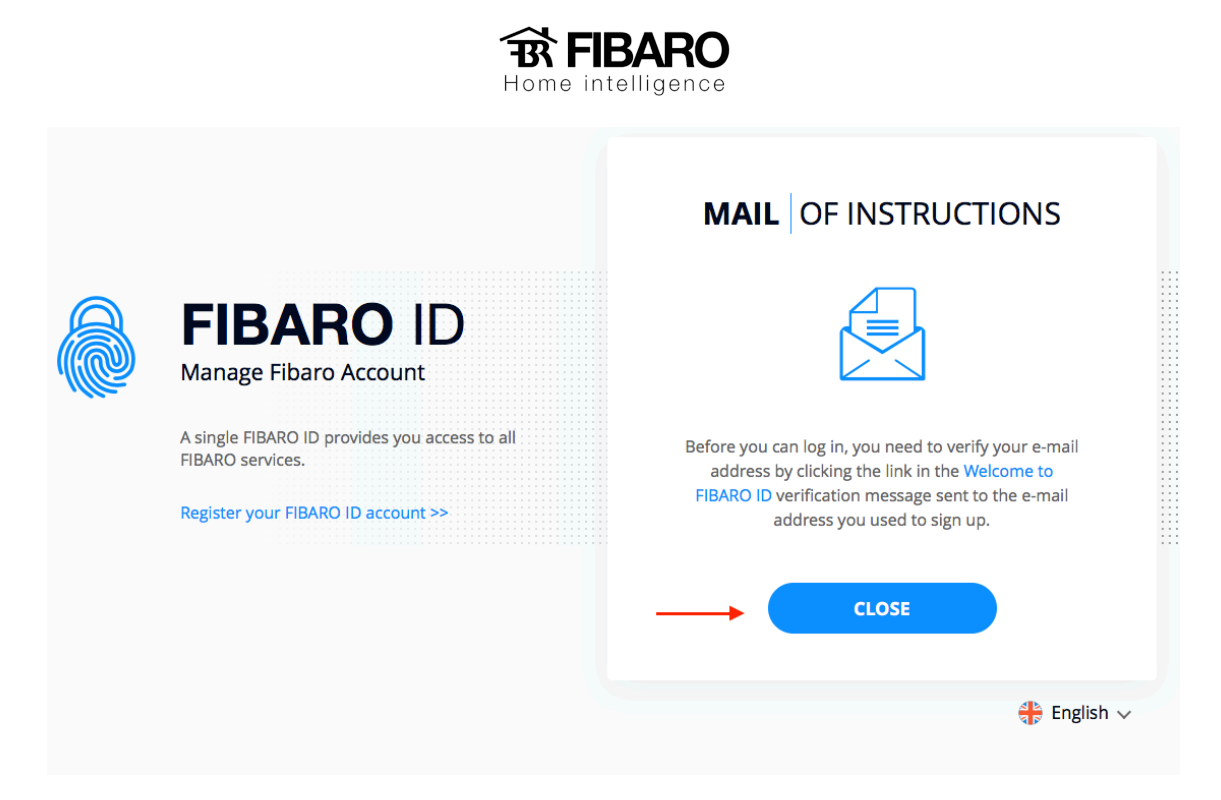

Coloque o email e aperte em next.

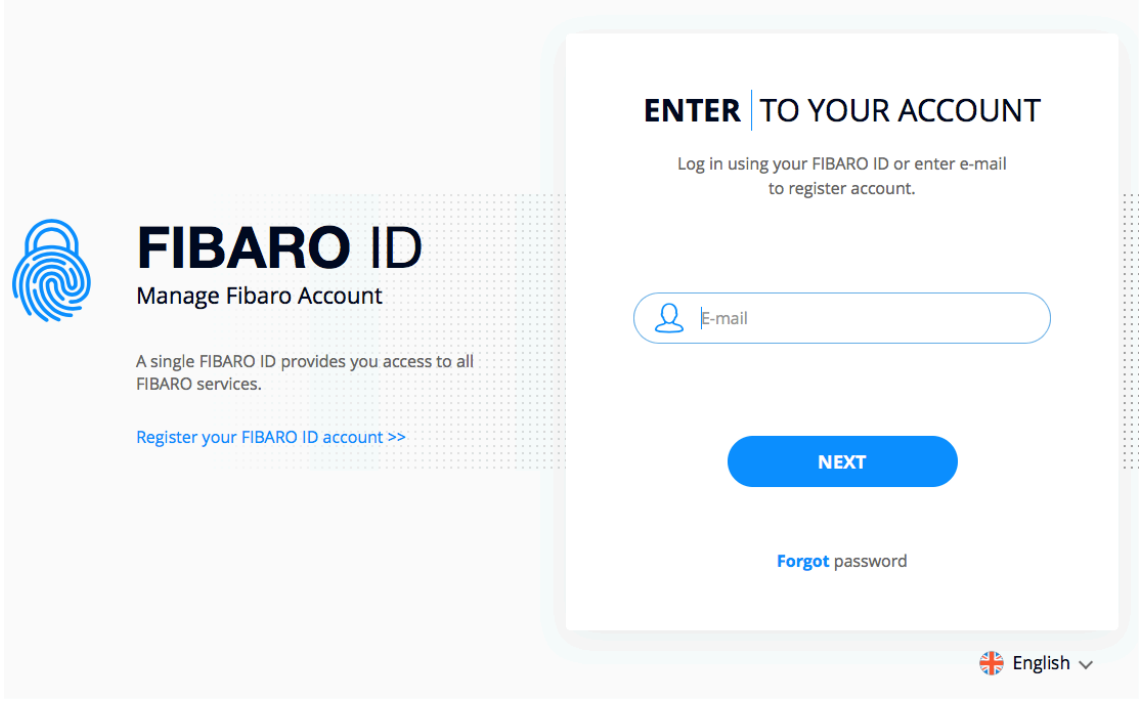

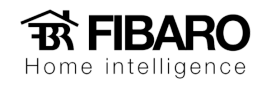

#### Digitar a senha e aperte em Log in.

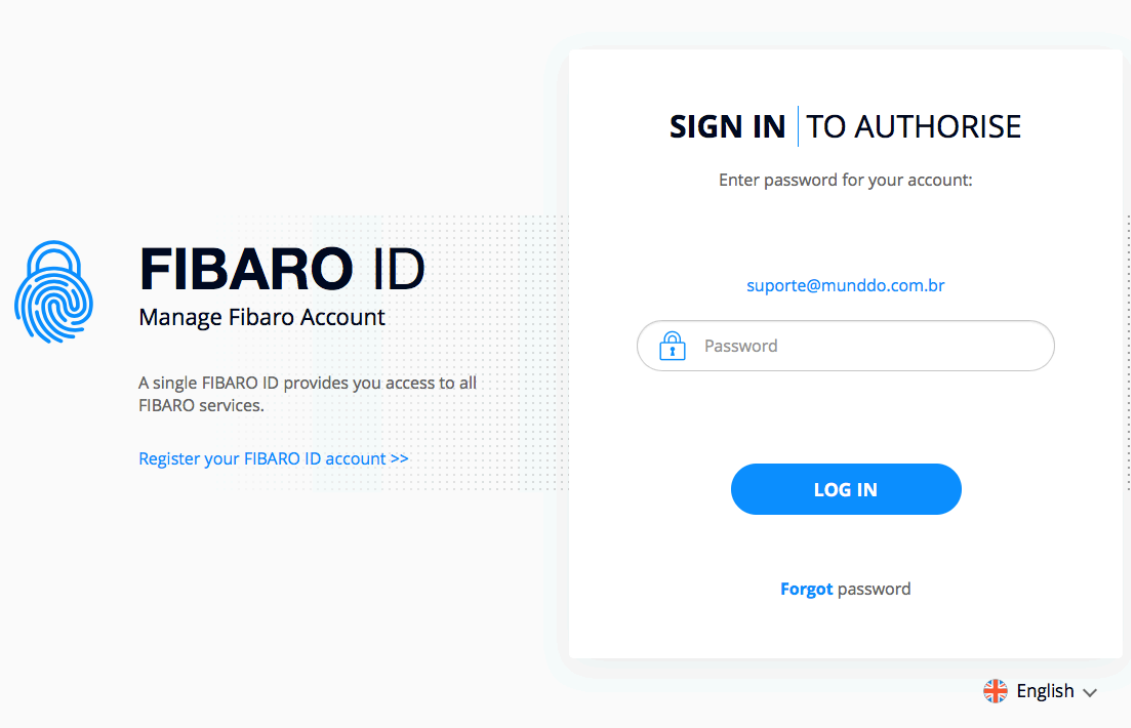

Aperte em Services.

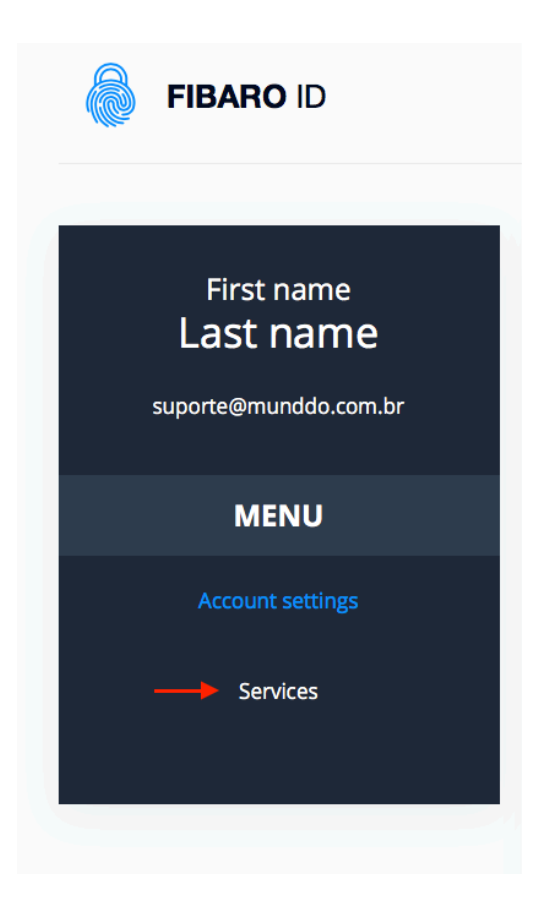

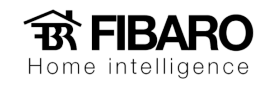

Aperte em More.

## **SERVICES**

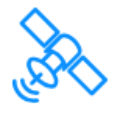

#### **REMOTE ACCESS**

Access your smart home from anywhere around the world.

**MORE** 

÷

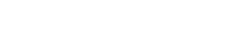

Aperte em Log in

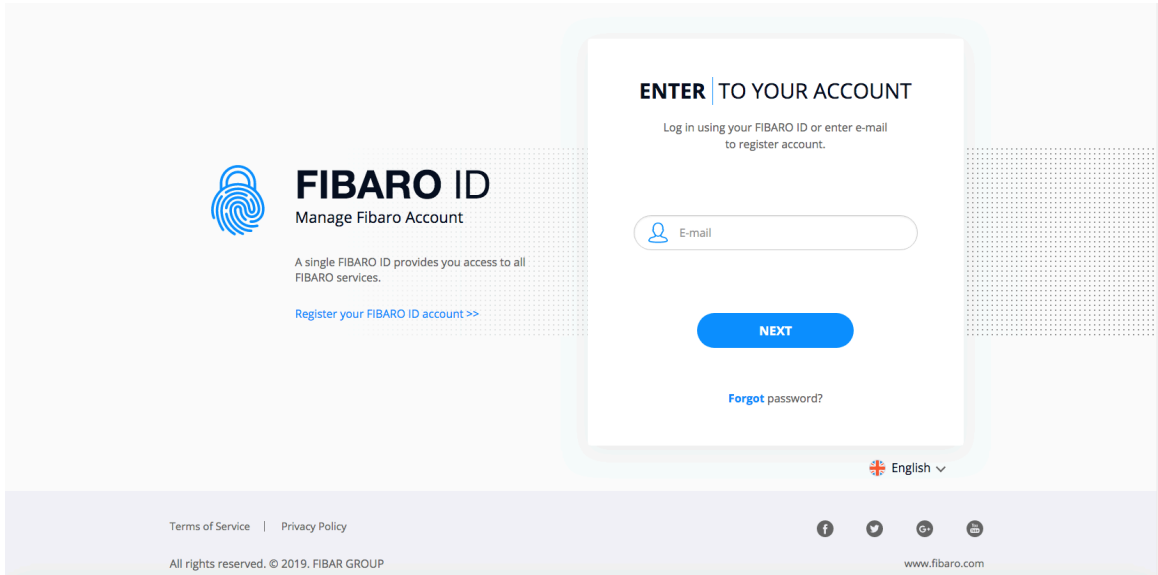

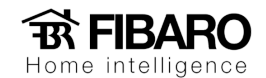

Nessa página, precisa aceitar o termo de serviço que se encontra na final página.

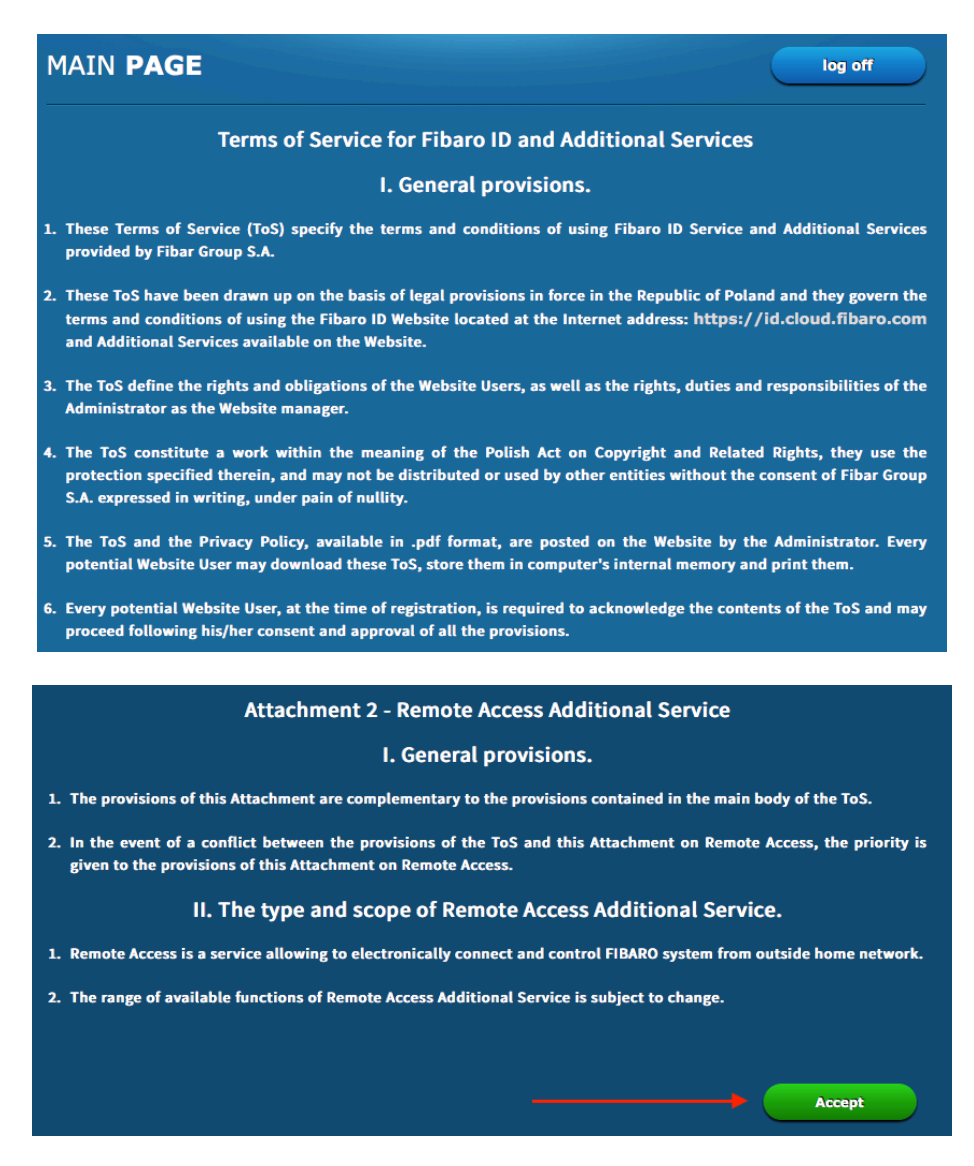

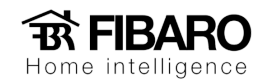

Para adicionar a central na conta do acesso remoto, aperte em ADD NEW HOME CENTER.

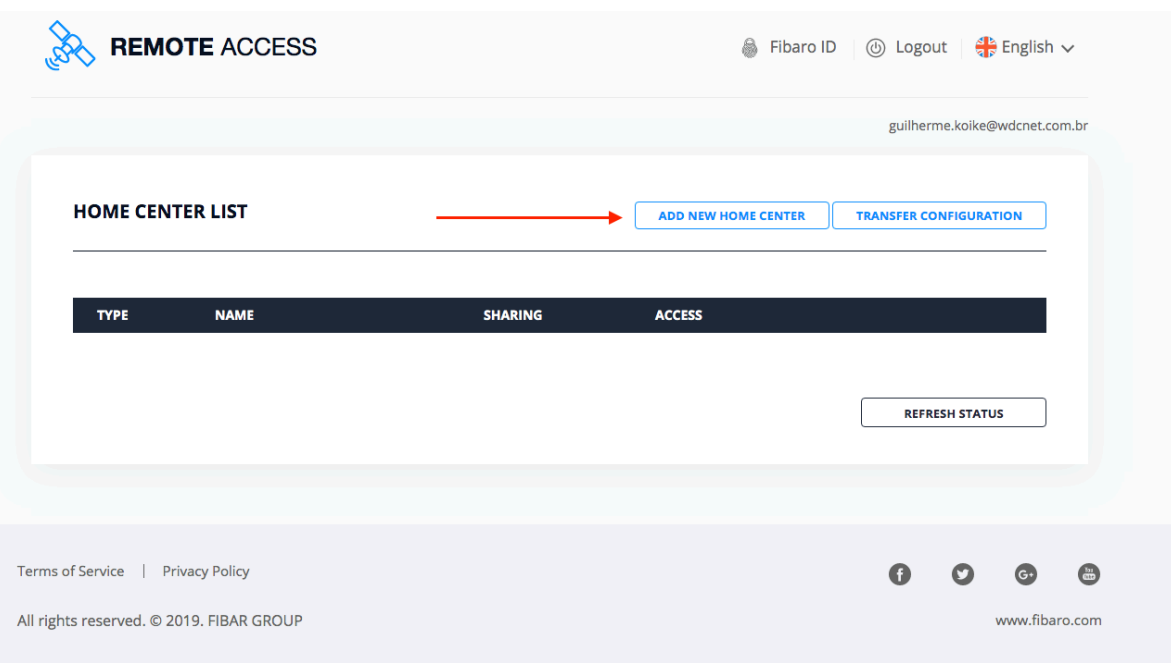

Inserir os dados da central que se encontra na etiqueta na parte inferior da central ou na configuração da central.

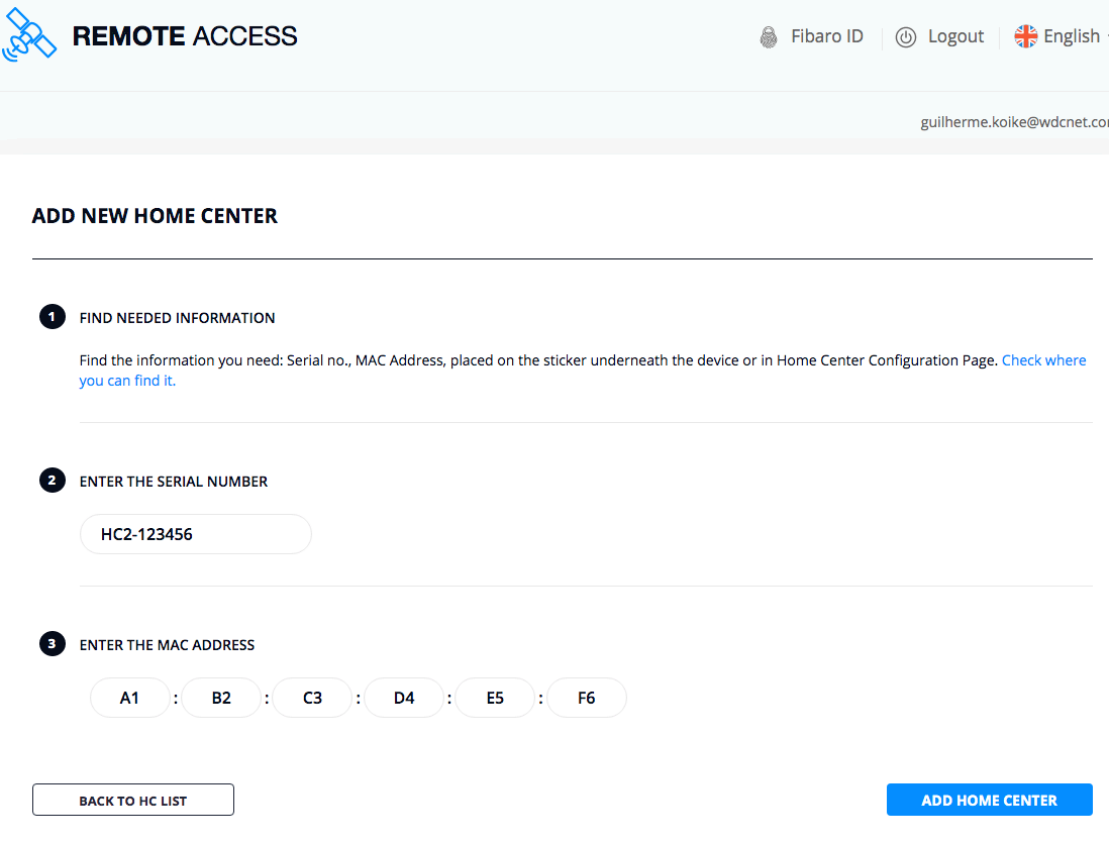

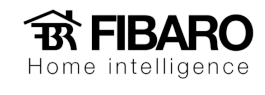

Uma vez inserido os dados corretamente, a central será vinculada na conta.

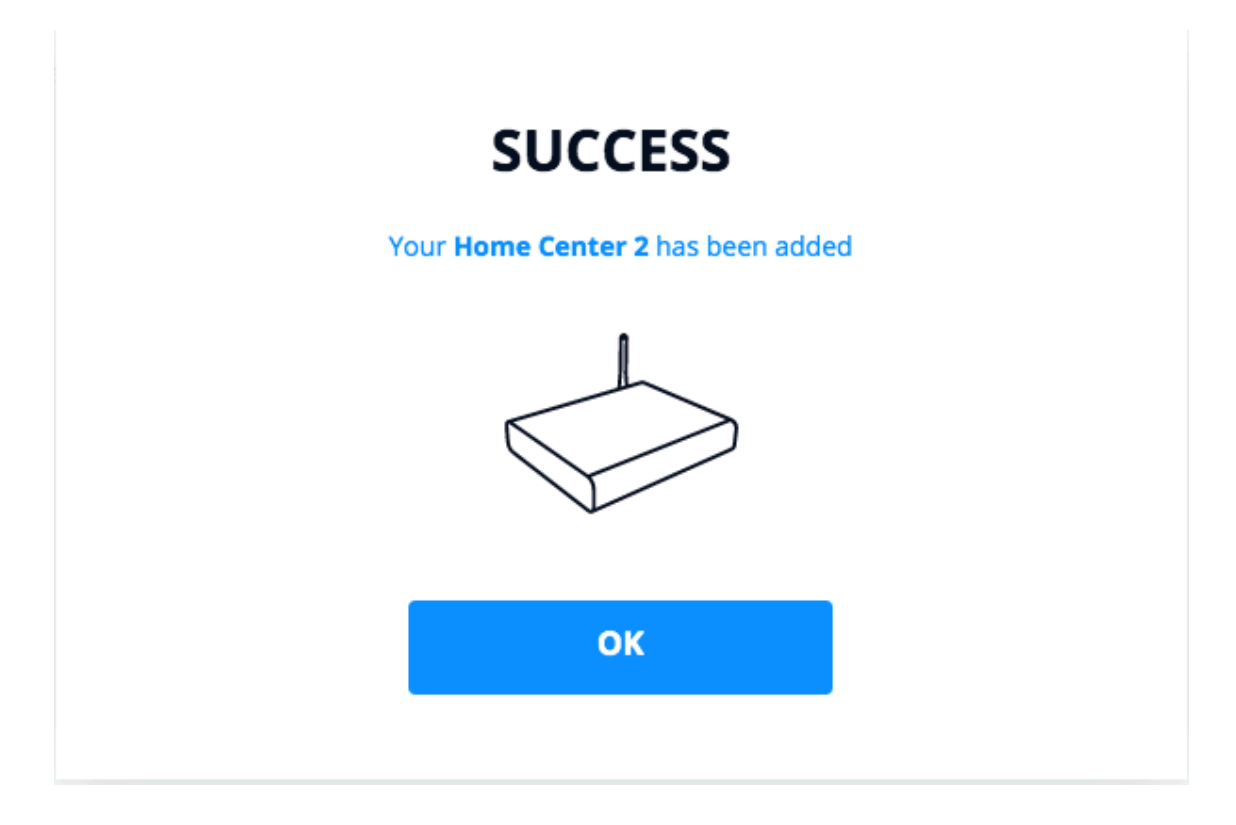

Para fazer o acesso, aperte em OPEN.

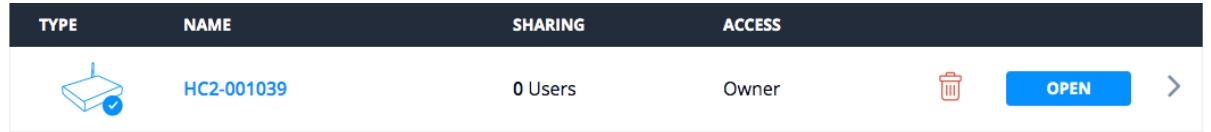

Colocar o login e senha da central.

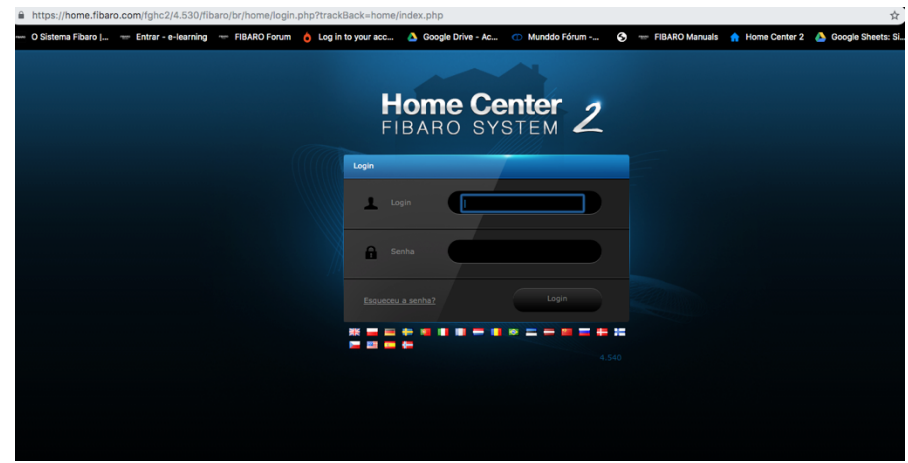